### طريقة الانضمام ل ـ قناة أيمن للمعلوماتية على برنامج الــ Teams

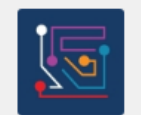

قناة أيمن للمعلوماتية

General

صوتيات - Audio mp3

مرئيات و أفلام - Films

روابط وشروحات مهمة - Links

≧تب Books

#### قناة عامة منوعة - للكتب والصوتيات وطلبات القراءة وحل المشكلات التقنية

لـ أ.أيمن معوض محفوظ

www.aymanweb.com

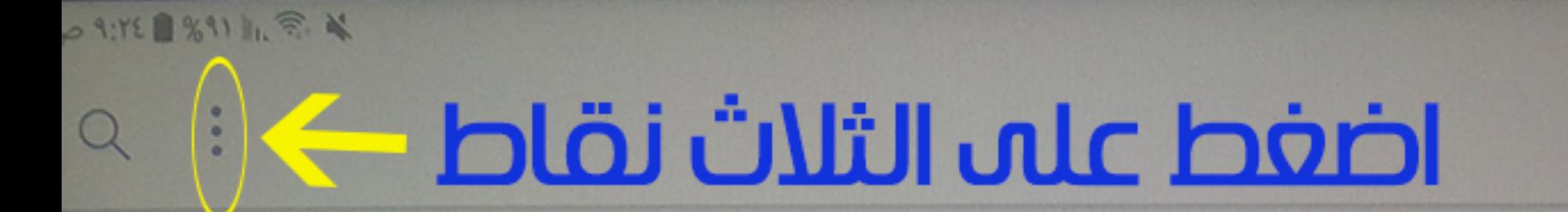

 $\ddotsc$ 

مشاهدة جميع الفرق

عام

الفرق

**EDO** 

# أولاً : ثم بفتح برنامج التيمز<br>Teams

899 إدارة الفرق إنشاء فريق جديد استعراض الفرق  $\overset{\circ}{\text{co}}^{+}$  $\rightarrow$ الانضمام إلى فريق باستخدام رمز #

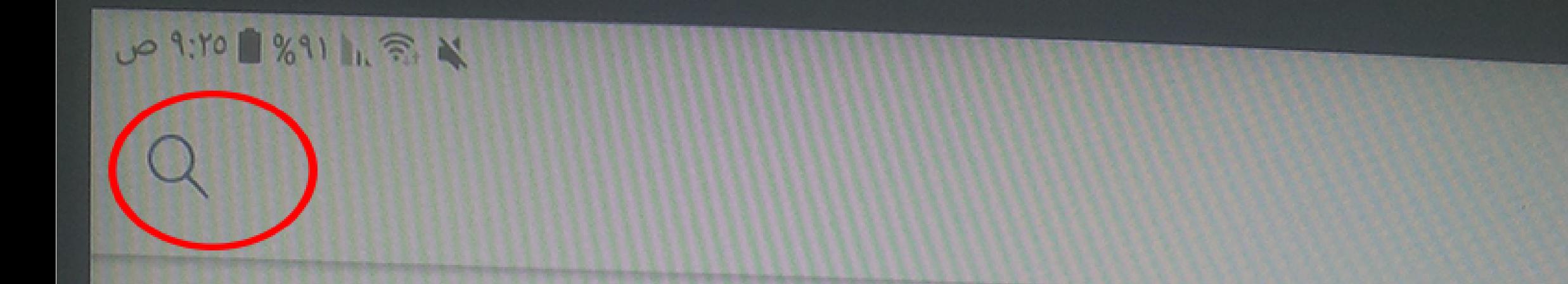

### نضفط عله أيقونة البحث

8111.7.4

巨

العثور على فريق

**200** 

 $\ddot{\cdot}$ 

## نكتب اسم القناة قناة أيمن للمعلوماتية

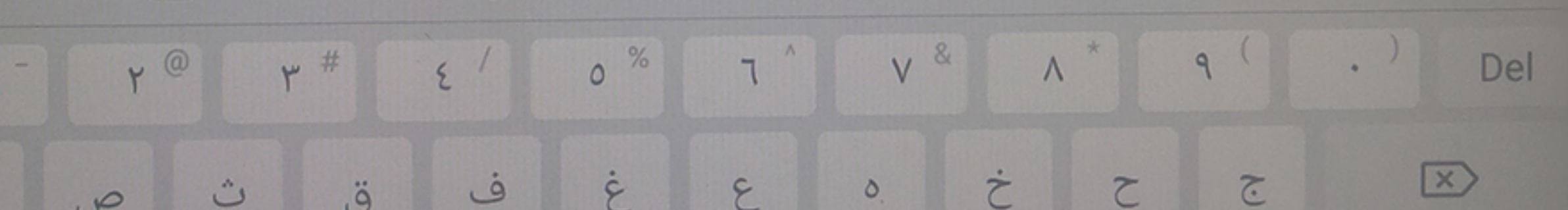

 $\overline{\varphi}$ 

 $\{o\}$ 

 $\dot{a}$  $\epsilon$  $\tilde{C}$  $\ddot{\circ}$  $\hat{\cup}$  $\sqrt{2}$ 

 $\mathfrak{z}$  $\sqrt{2}$  $\ddot{\cdot}$  $\hat{c}$  $\ddot{\omega}$  $\bigcup$  $\ddot{\phantom{0}}$ ش ي  $\omega$ 

 $\mathcal{P}$  $\mathcal{I}$  $\backsim$  $\ddot{\circ}$  $\mathcal{G}$  $\mathbf{j}$  $\acute{9}$  $\overline{\mathcal{S}}$  $\mathfrak{a}$ 

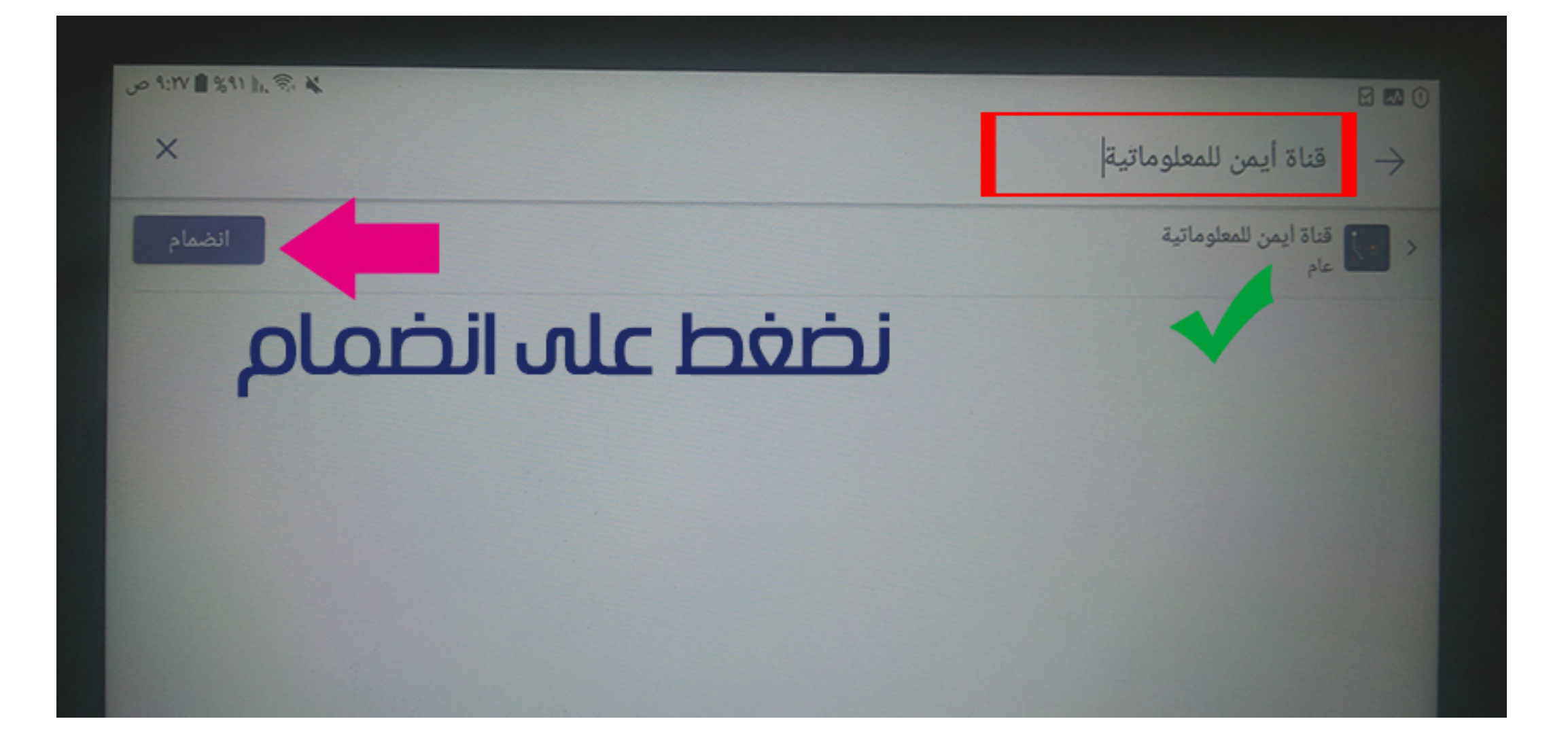

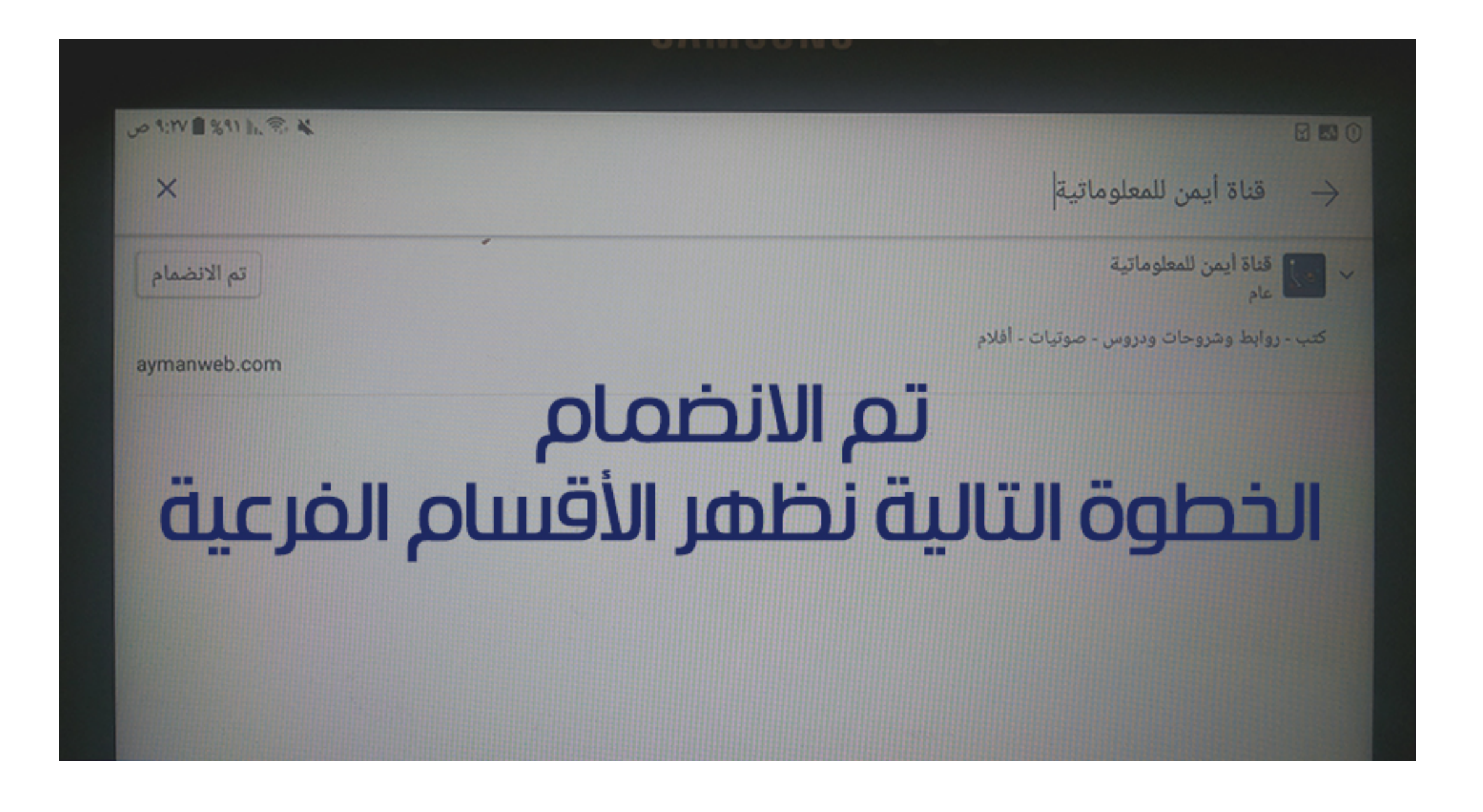

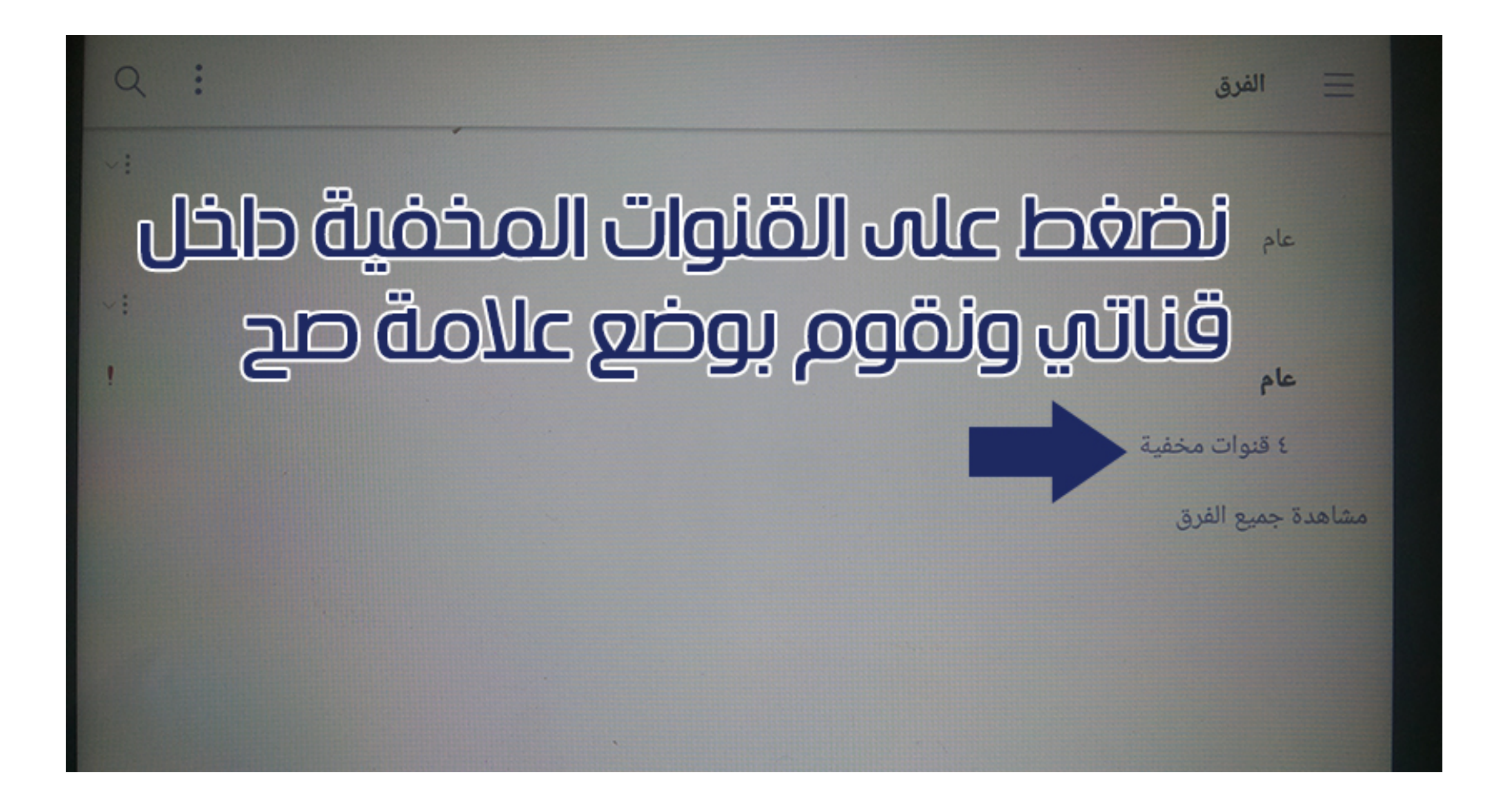

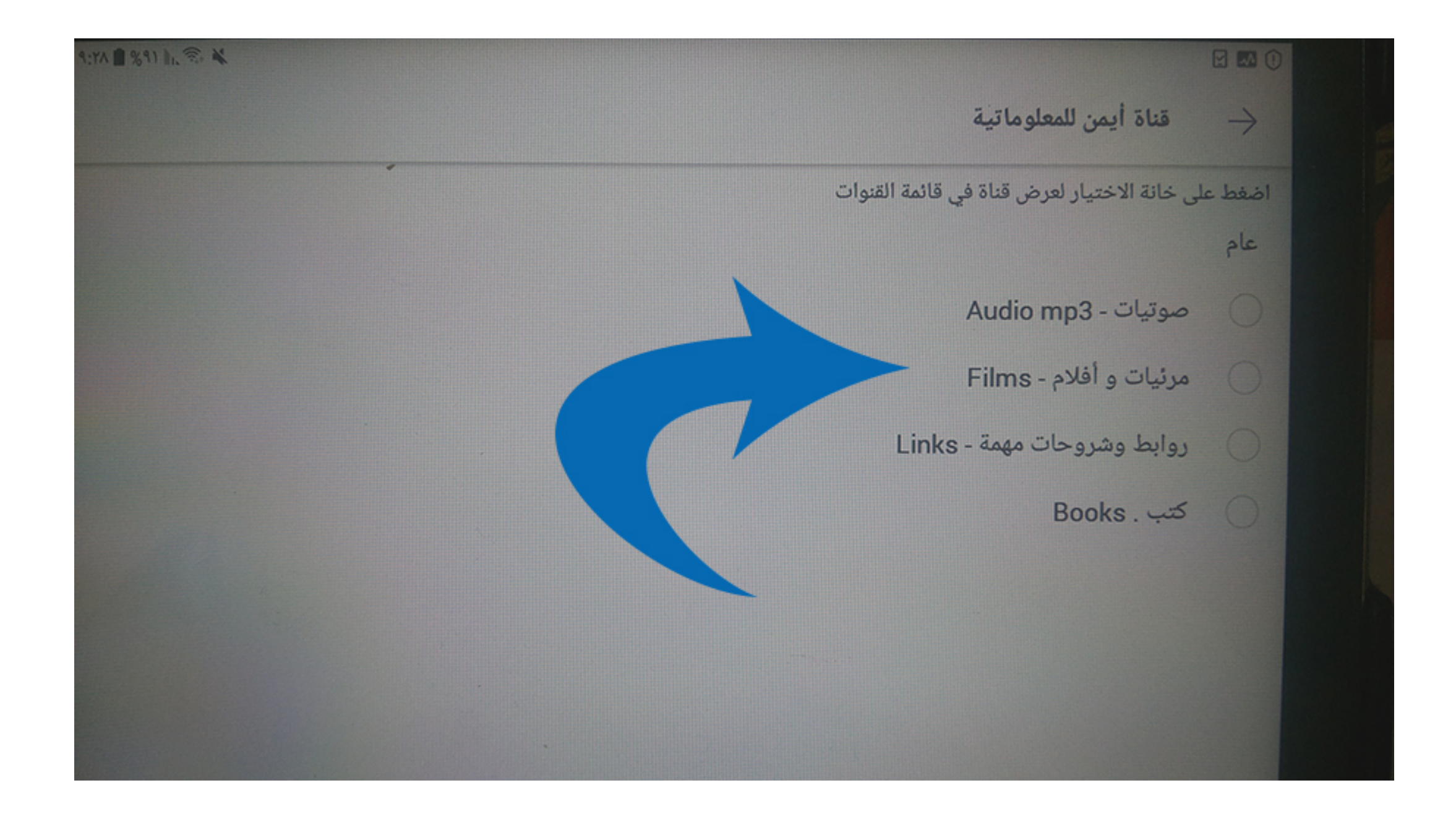

قناة أيمن للمعلوماتية اضغط على خانة الاختيار لعرض قناة فى قائمة القنوات عام قم بتعليم جميع الأقسام صوتيات - Audio mp3 مرئيات و أفلام - Films روابط وشروحات مهمة - Links  $\sim$ بمدها يمكنك الاطلاع وتلزيل **Books** . سب كتاب أو مادة صوتيه من خلال - الملفات بالقسم